## **MAP-A Update**

 Missouri Department of Elementary and Secondary Education Volume 7 issue 1, Week beginning July 17, 2017 Missouri Assessment Program—Alternate

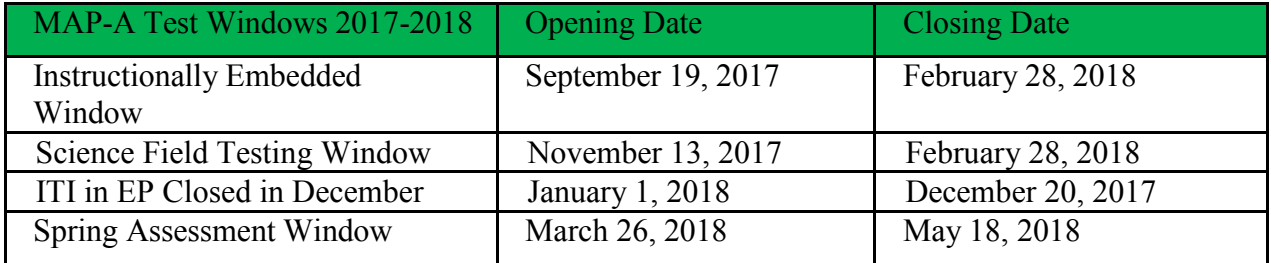

and choose the *State Testing Window* tab... [https://dese.mo.gov/college-career-](https://dese.mo.gov/college-career-readiness/assessment#mini-panel-assessment3)**Testing Windows Are Posted on the DESE Website:** See the table above or click on this link [readiness/assessment#mini-panel-assessment3.](https://dese.mo.gov/college-career-readiness/assessment#mini-panel-assessment3)

 the user to re-sign the security agreement. Teachers, please click *accept* not *reject* for the **Security Agreement Must Be Completed Again**: The security agreement must be signed each year. The first time a user logs in to EP on August 1 or after, there will be a pop-up box directing security agreement.

**Change Passwords**: When Educator Portal users' passwords need to be reset, DLM will send an email to facilitate the process. If a user's email address has changed because the teacher has changed districts, the user is asked to contact either the service desk or DESE (ask for Caryn) to keep the user's history connected (so returning teachers need not retake new teacher training). If a user does not receive a KITE email about password changes in his or her inbox, check the spam folder. If an entire district has changed to new email addresses, the district data manager may update the user list in Educator Portal for his or her district.

[Development Centers \(](https://dese.mo.gov/educator-quality/educator-development/regional-professional-development-centers)RPDCs) via [My Learning Plan](https://login.frontlineeducation.com/login?signin=065fe0ba81836e067da2c612c54ce352&productId=pd&clientId=pd#/login) and/or contact the service desk for **Moodle News:** If a teacher returning to Moodle has the same email address, he or she will have the same user name and password. If a user needs to reset a password, click *forgot user name or password*. Teachers new to Moodle are to use their email address as a user name and the part of their email address before the  $\omega$  as a temporary password. Moodle training information is found on page 13 of the [Guide to DLM Required Test Administrator Training.](http://www.dynamiclearningmaps.org/sites/default/files/documents/Required_Training_Guides/gtrt_2016-17.pdf) Facilitated training will be conducted by RPDCs. Register for facilitated training with the [Regional Professional](https://dese.mo.gov/educator-quality/educator-development/regional-professional-development-centers)  assistance at 844-675-4479.

**Breaking News in Science:** The field test window opens November 13 to allow teachers to become acquainted with the science Essential Elements curriculum and testlets. Teachers are encouraged to select science Essential Elements the first month of school and begin teaching the concepts to take full advantage of the opportunity to test in science when there is no pressure of accountability, no required number of testlets and no required number of EEs to choose. Teachers may choose the lowest linkage level and teach/test the student to the next level, then the next…to show growth and prepare the student for success this spring.

school, not just teachers of students in  $5<sup>th</sup>$ ,  $8<sup>th</sup>$  and  $11<sup>th</sup>$  grades. Only the spring assessment testlets are used for Individual Student Reports. There are three linkage levels: initial, precursor and **Science Testlet Facts**: All teachers are encouraged to begin teaching science the first week of target. Nine testlets will be delivered in the spring. Beginning linkage levels for spring are based on the First Contact Survey (completed as early as possible in the fall). Test Information Pages (TIPs) have pictures that teachers are encouraged to print.

**TIPS Have a New Location**: The Test Information Page has been conveniently relocated next to the Test Tickets. To find them, login to Educator Portal and click on the Test Management tab.

## **DTC Corner**

**Save 2016-17 District Data from Educator Portal by July 28:** The data extracts from last year will no longer be available after the end of July. To find and save them to your computer, login to Educator Portal. Click on the blue box called Reports. Click on Downloads. Choose each extract, one at a time: Click on the New File button. Select DLM assessment program. Select the district (leave school as select). Leave the default dates. Click Ok. The blue letters CSV will be replaced with *in queue*. When the words say CSV again, click on them to open the newly created report. Save it to your hard drive as an Excel file.

**Individual Student Reports Ready August 4**: Log in into Educator Portal and click on the *Reports* tab to find 2016-17 test results. Choose one of the reports under Year End. Most districts print two copies, one for the student's permanent file and one for the parent.

**Labels for 2016-17**: These are expected to be shipped early in August to meet the request from several districts wishing to include them in permanent files (their use is not required).

**Technology Update**: KITE Client 3.0 will be auto-updated with KITE Client 5.0 after the old program is launched after August 31 (turn on the computer, open KITE Client 3.0, then follow the prompts. Here is more information about [KITE Client.](http://dynamiclearningmaps.org/requirements)

 automatically changed by the system to building user early in September. **The Role of Principal Will Be Discontinued**: The role of principal in Educator Portal will be

**Broken Links**: If you find a broken link on the MAP-A pages, please let Caryn know!

---------------------------------------------------------------------------------------------------------------------

------------- Missouri Department of Elementary and Secondary Education | Caryn Giarratano, Ph.D.| Assistant Director Assessment| Office of College and Career Readiness 573-751-6731 | [caryn.giarratano@dese.mo.gov](mailto:caryn.giarratano@dese.mo.gov)